# WTF CTF

Hackování jako nejlepší způsob, jak strávit víkend

Slides dostupné na <https://hxx.cz/wtfctf>

### Capture The Flag

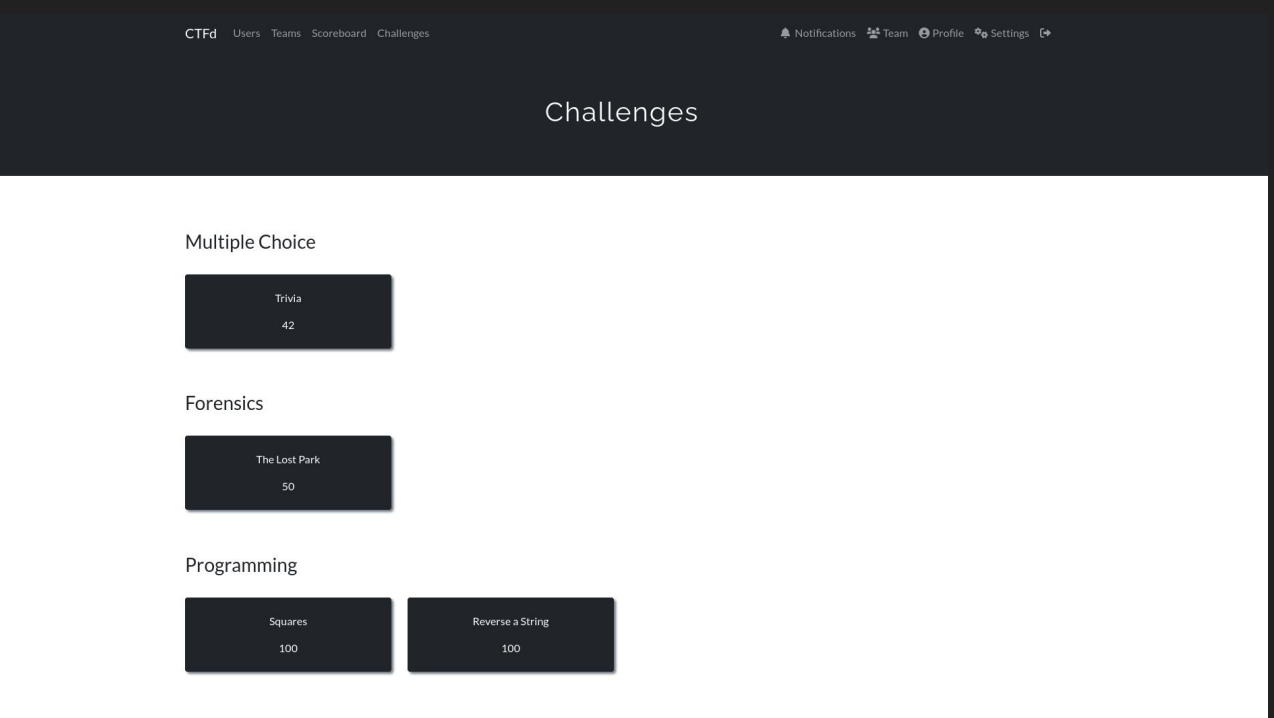

Powered by CTFd

## Řešení úlohy

#### Going In Blind, web, 200 pts:

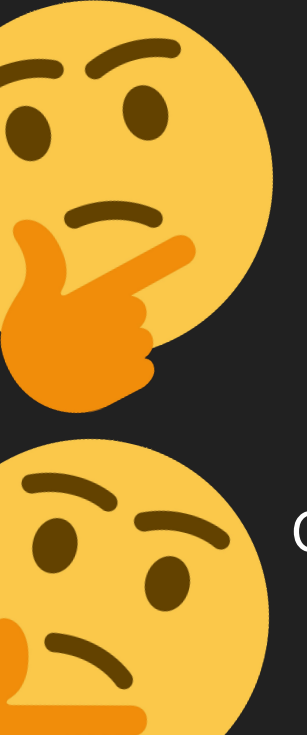

#### **Welcome to CTF Web 200!**

Alex Hanlon has the flag again! Once again, try to login to his account. But, you can only use alphanumeric characters to login.

app.py

 $app$ .

Submit

Gib vlajka???

Username:

Password:

C: 1246KWB<br>C: 1246KWB Hask import Flask, render template, request, session, redirect, url. f<br>From Tlask wff.csfr import csRPprotect t 1265KMB<br>from flask import Flask,render\_template,<br>from flask\_wtf.csrf\_import\_csRFProtect<br>from flask\_wtf.csrf\_import\_ueueus  $12.65$  KiB from flask\_wtt.cs.<br>from rq import queue<br>from rq import Red rtasin<br>In Tedis import Redis t re<br>utils import proofofwork<br>utils import proofofwork fofwork<br>port generateSecretFor pswdgen import db utils.psword import<br>a models.shoneyrequest import Moneykeu<br>m models.moneyrequest import Plaintext<br>m models.plaintext import user<br>m models.plaintext user import n models.mon.org<br>m models.plaintext\_import\_user<br>n models.user\_import\_prepa t User<br>t prepareInit models.user impo

### Vyřešení úlohy?

### flag{n0w\_you\_know\_bout\_sql1ies}

 $+200$  pts

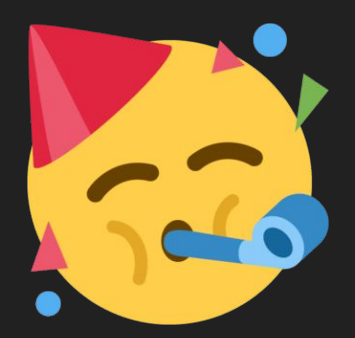

### Vyřešení úlohy?

### nevím, netuším jak na to :( ↓ write up ↓ aha, tak to by mne nenapadlo

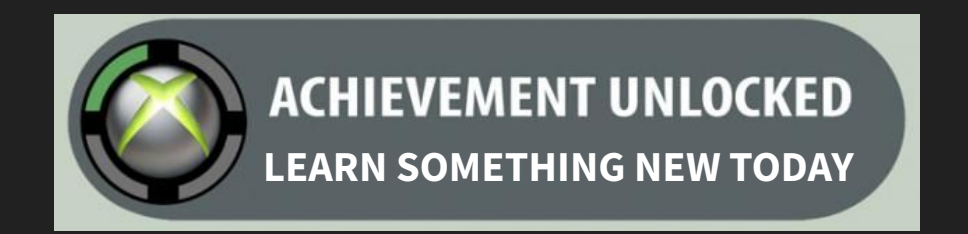

## Dobrý a proč bych to dělal?

- **kreativita**, zpochybňování systému
- relativně **široký přehled** napříč informatikou
- **překonávání** zdánlivě nepřekonatelných **překážek**
- **psaní bezpečných programů** "jak by to, co jsem napsal, šlo zneužít?"
- zábava :D

### CTF kategorie

- web
- pwn
- rev
- crypto
- forensics
- misc
- někdy ještě
	- hardware
	- mobile
	- pentest
	- osint

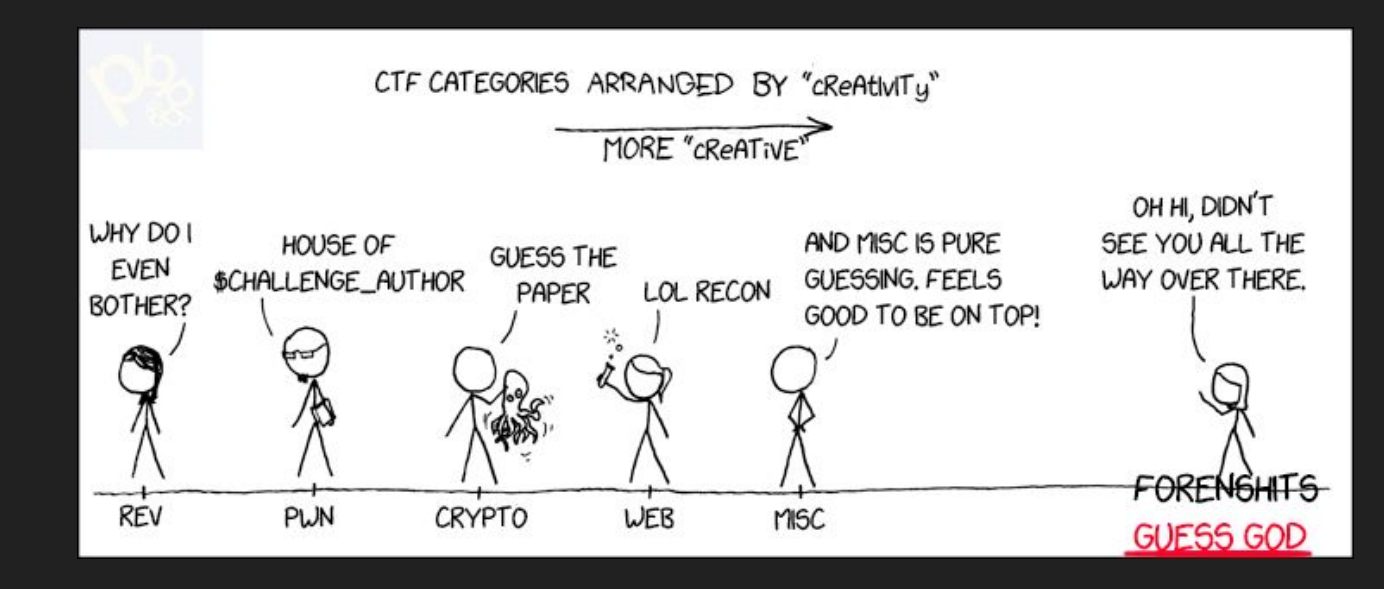

## warning: subjective stuff ahead

### web - good first challenge

# $\leftarrow$   $\rightarrow$  C O D 127.0.0.1:5000 Hello stranger!  $\leftarrow$   $\rightarrow$  C O D 127.0.0.1:5000/World Hello World!

```
File: app.py
from flask import Flask, render_template_string
app = Flask(\_name))app.config["supersecret"] = "flag{FLAGHERE}"
@app.route("/")
@app.route("/<string:name>")
def hello_world(name="stranger"):
    greeting = "Hello {}'': format(name)return render_template_string(greeting)
app.run()
```
### Co dělá render\_template\_string?

flask.render template string (source, \*\*context) Render a template from the given source string with the given context.

**Parameters:**  $\bullet$  source (str) – The source code of the template to render. • context  $(Any)$  – The variables to make available in the template. **Return type:** str

### Jinja2 - univerzální templatovací engine

render\_template\_string("Hello {{ name }}!", name="Charlie")

 $\rightarrow$  Hello Charlie!

### Hmm, co se bude dít s naším vstupem?

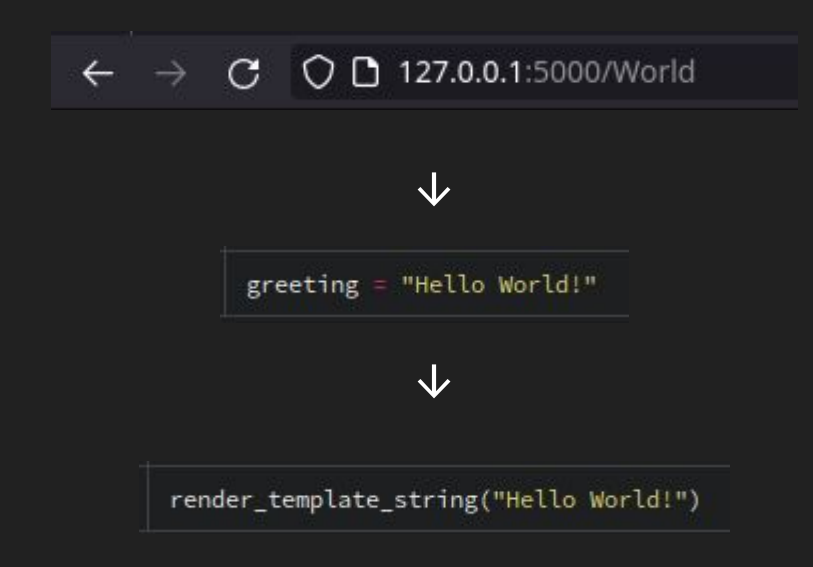

```
File: app.py
from flask import Flask, render_template_string
app = Flask(\_name))app.config["supersecret"] = "flag{FLAGHERE}"
@app.route("/")
@app.route("/<string:name>")
def hello_world(name="stranger"):
    greeting = "Hello {}'': format(name)return render_template_string(greeting)
app.run()
```
### Vlastně to je kalkulačka!

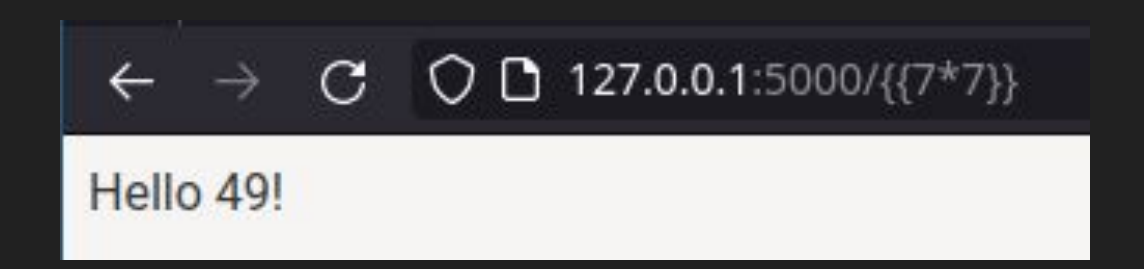

### Už jen krůček...

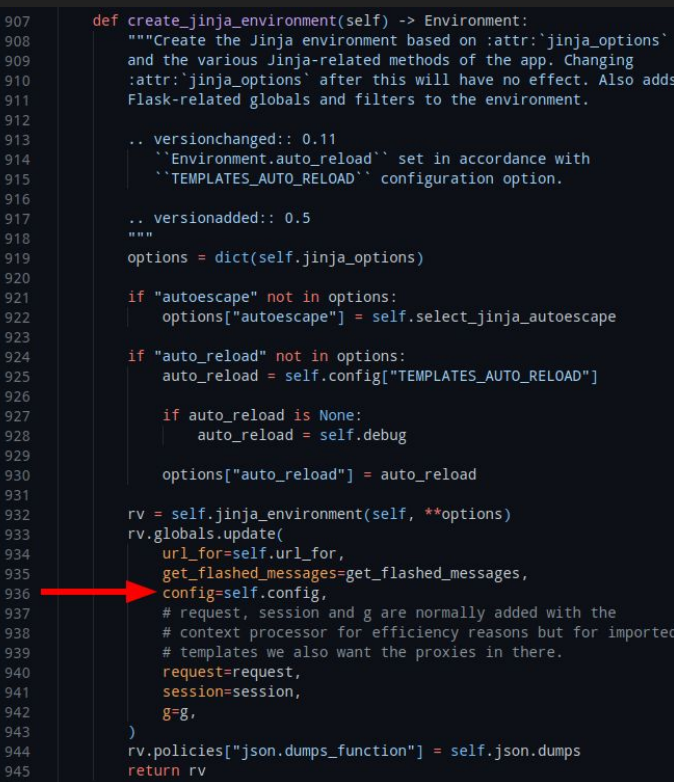

#### $C$   $O$   $D$  127.0.0.1:5000/{{config['supersecret']}}  $\leftarrow$   $\rightarrow$

Hello flag{FLAGHERE}!

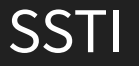

## web - bring it on

- komplexní aplikace a zranitelnosti
	- Insecure Deserialization, SSRF…
	- chaining zranitelností
- $\bullet$  black box >:(
	- recon
		- dirbustování
		- param mining
- client-side zranitelnosti
	- XS-Leaks, XSS
- nový výzkum HTTP request smuggling...
- tools: browser devtools, BURP Suite

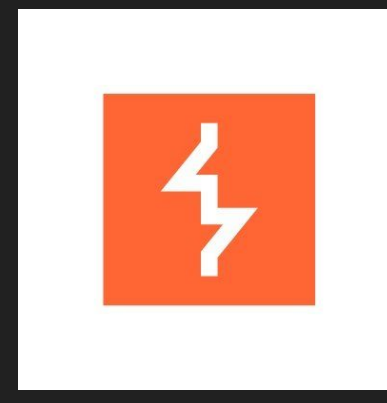

### pwn - good first challenge

#include <stdio.h> #include <stdlib.h> #include <unistd.h> #include "asm.h"

#define BUFFSTZE 64 #define FLAGSIZE 64

#### void  $flag()$  {

char buf[FLAGSIZE]; FILE  $*f = fopen("flag.txt", "r")$ ; if  $(f == NULL)$  { printf("Flag File is Missing, please contact an Admin if you are running this on the shell server.\n");  $exit(0)$ 

fgets(buf,FLAGSIZE,f); printf(buf);

void vuln(){ char buf [BUFFSIZE]; gets(buf);

printf("Woah, were jumping to 0x%x !\n", get\_return\_address());

int main(int argc, char \*\*argv){

setvbuf(stdout, NULL, \_IONBF, 0);  $gid_t$  gid = getegid(); setresgid(gid, gid, gid); puts("Give me a string and lets see what happens: ");  $vuln()$ : return 0;

sijisu@ThinkSUSE ~/hxx/wtfctf/examples \$ ./vuln Give me a string and lets see what happens: test Woah, were jumping to 0x8048705 ! sijisu@ThinkSUSE ~/hxx/wtfctf/examples \$

### gets?

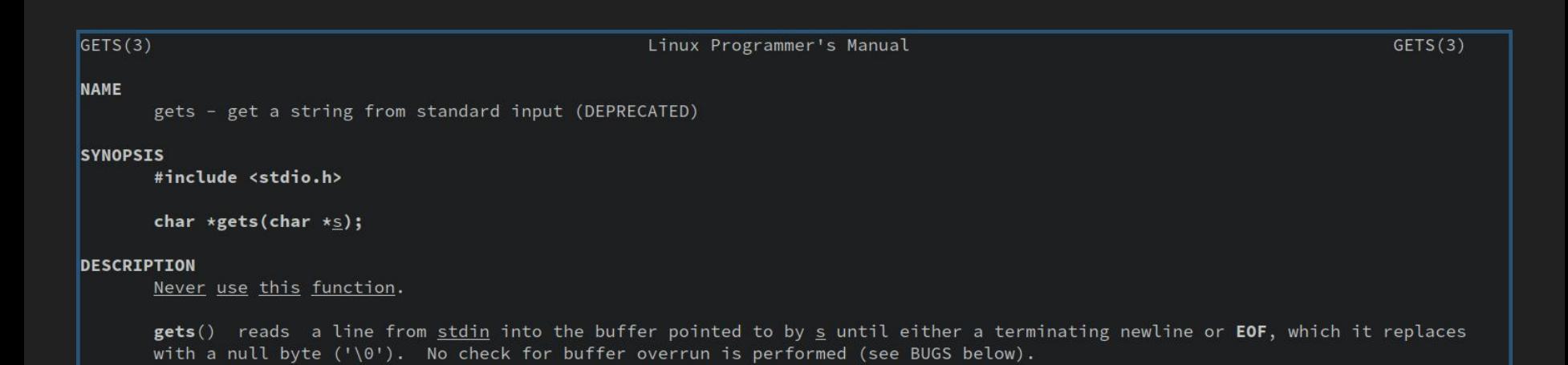

#### stack pointer base pointer

```
#include <stdio.h>
```

```
void test(){
  char str[] = "Woah";printf("Printed string: %s \n", str);
```

```
→
    char str[] = "This is a local string".test()return 0;
```
#### stack:

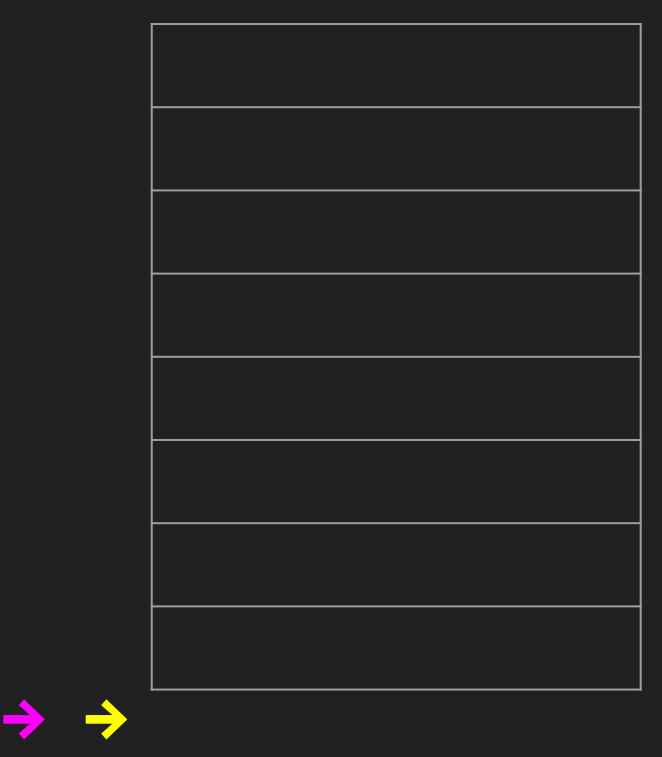

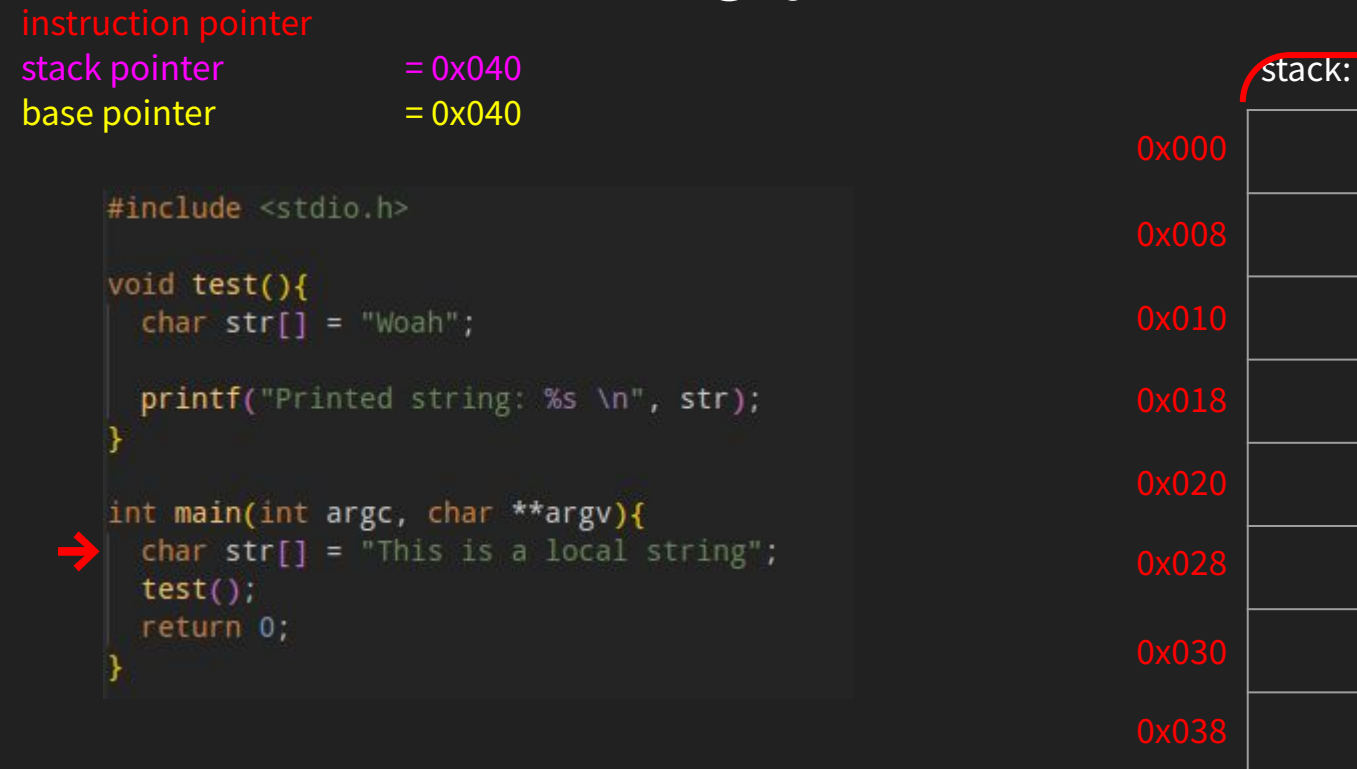

**→ →** 0x040

#### stack pointer base pointer

```
#include <stdio.h>
```

```
void test(){
  char str[] = "Woah";printf("Printed string: %s \n", str);
```

```
→
    char str[] = "This is a local string".test()return 0;
```
#### stack:

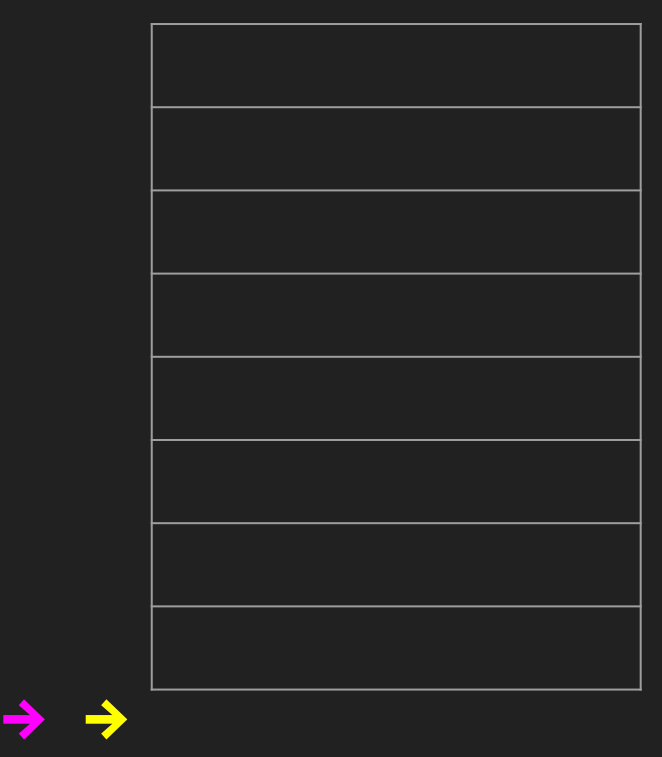

#### stack pointer base pointer

```
#include <stdio.h>
```

```
void test(){
  char str[] = "Woah";printf("Printed string: %s \n", str);
int main(int argc, char **argv){
```

```
char str[] = "This is a local string".→
    test()return 0;
```
#### stack:

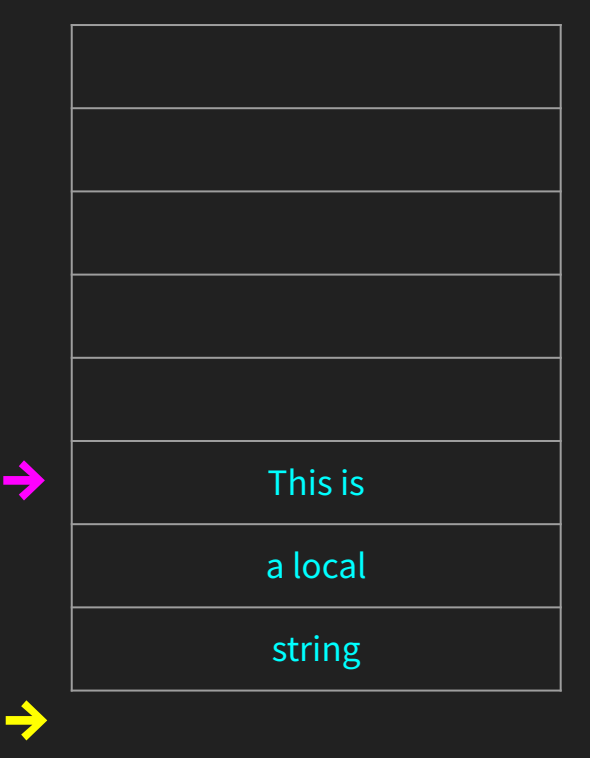

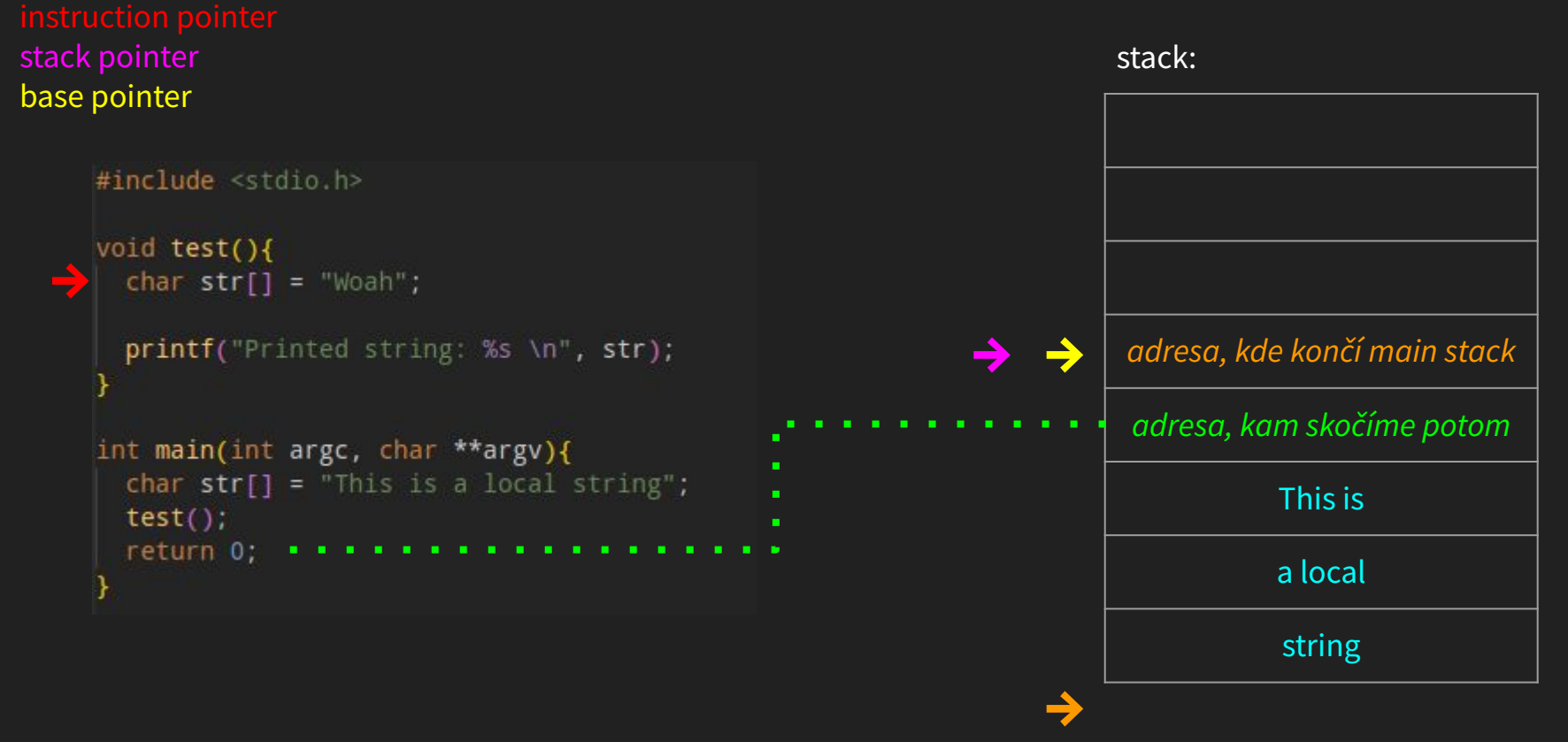

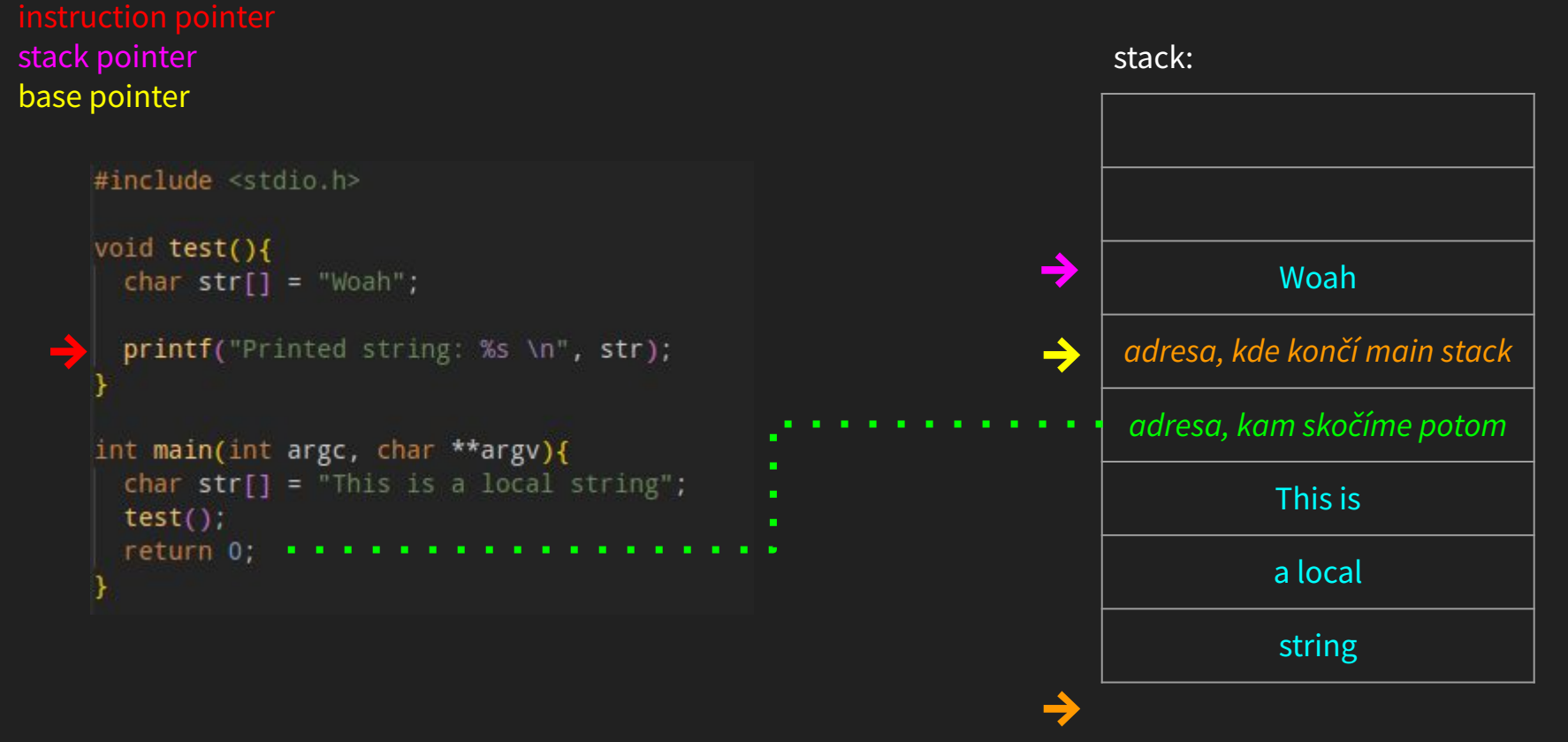

#### stack pointer base pointer

```
#include <stdio.h>
  void test(){
    char str[] = "Woah";printf("Printed string: %s \n", str);
  int main(int argc, char **argv){
    char str[] = "This is a local string".test()→
    return 0;
```
#### stack:

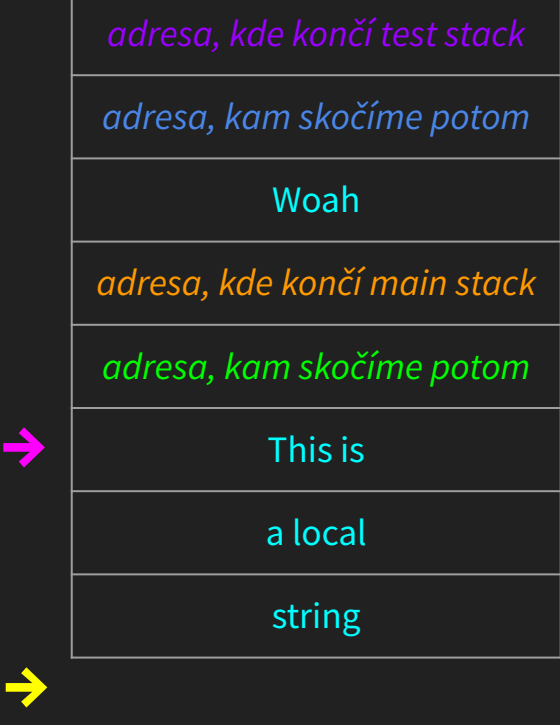

## Jak to ale vypadá ve skutečnosti?

#### Dump of assembler code for function main:

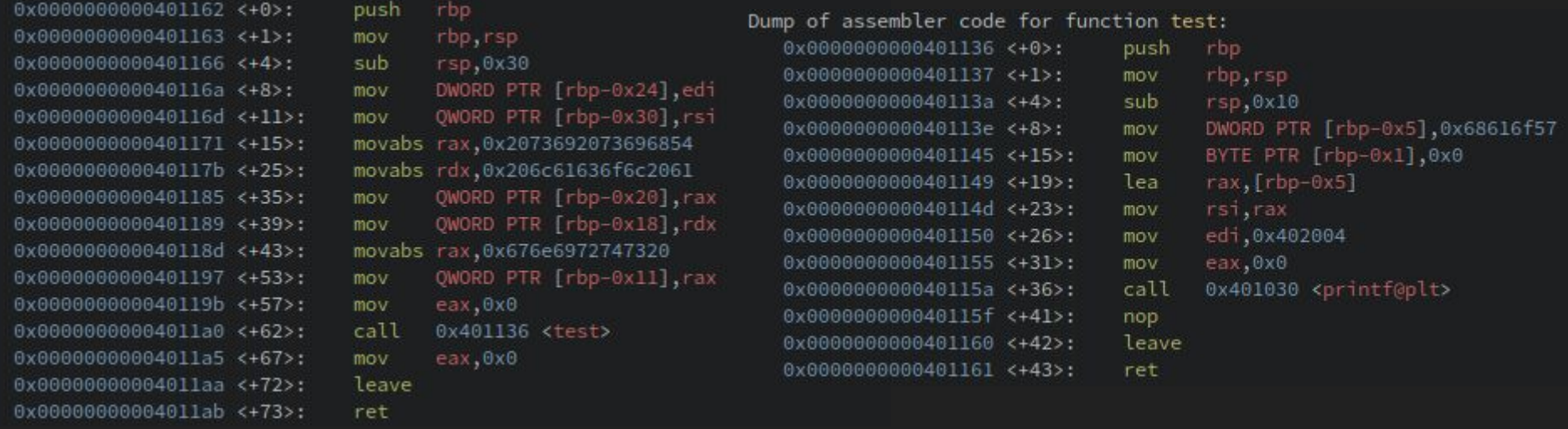

![](_page_24_Picture_25.jpeg)

### buffer overflow?

```
void vuln(){
     char buf[BUFFSIZE];
    gets(buf);printf("Woah, were jumping to 0x%x !\n", get_return_address());
   int main(int argc, char **argv){
     setvbuf(stdout, NULL, _IONBF, 0);
     gid_t gid = getegid();
     setresgid(gid, gid, gid);
     puts("Give me a string and lets see what happens: ");
→
    vuln()return 0;
```
#### stack:

**→**

![](_page_25_Picture_46.jpeg)

### buffer overflow?

![](_page_26_Figure_2.jpeg)

### buffer overflow?

```
stack:
   void vuln(){
     char buf[BUFFSIZE];
→
     gets(buf);printf("Woah, were jumping to 0x%x !\n", get_return_address());
                                                                        →
                                                                                 64 bytů místa pro buf
   int main(int argc, char **argv){
     setvbuf(stdout, NULL, _IONBF, 0);
                                                                                          …
     gid_t gid = getegid();
     setresgid(gid, gid, gid);
                                                                                 64 bytů místa pro buf
     puts("Give me a string and lets see what happens: ");
                                                                         →
     vuln()adresa, kde končí main stack
     return 0: ... ... ... ... ... ...adresa, kam skočíme potom
```
### buffer overflow?

![](_page_28_Figure_2.jpeg)

### buffer overflow?

```
stack:
   void vuln(){
      char buf[BUFFSIZE];
      gets(buf);→
      printf("Woah, were jumping to 0x%x !\n", get_return_address());
                                                                                     →
                                                                                           64 bytů místa pro buf
AAAAAAAAAAAAAAAAAAAAAA
    int main(int argc, char **argv){
                                                                                           …
AAAAAAAAAAAAAAAAAAAAAA
      setvbuf(stdout, NULL, _IONBF, 0);
      gid_t gid = getegid();
      setresgid(gid, gid, gid);
                                                                                           64 bytů místa pro buf
AAAAAAAAAAAAAAAAAAAAAA
      puts("Give me a string and lets see what happens: ");
                                                                                     →
     vuln()adresa, kde končí main stack
AAAAAAAAAAAAAAAAAAAAAA
      return 0;
                                                                                           adresa odkud jsme přišli
AAAAAAAAAAAAAAAAAAAAAA
```
**???**

### Pojďme to vyzkoušet

sijisu@ThinkSUSE ~/hxx/wtfctf/examples \$ ./vuln Give me a string and lets see what happens: Woah, were jumping to 0x41414141 ! 12952 segmentation fault (core dumped)  $\lceil 1 \rceil$ ./vuln sijisu@ThinkSUSE ~/hxx/wtfctf/examples \$

## povedlo se nám přepsat return adresu! máme kontrolu nad programem!

### Kam ale chceme skočit?

#include <stdio.h> #include <stdlib.h> #include <unistd.h> #include "asm.h"

#define BUFFSIZE 64 #define FLAGSIZE 64

#### void  $flag()$  {

char buf[FLAGSIZE]; FILE \*f = fopen("flag.txt","r"); if (f ==  $NULL$ ) { printf("Flag File is Missing, please contact an Admin if you are running this on the shell server.\n");  $exit(0)$ 

fgets(buf,FLAGSIZE,f);  $print(f(buf))$ ;

void vuln(){ char buf[BUFFSIZE];  $gets(buf);$ 

printf("Woah, were jumping to 0x%x !\n", get\_return\_address());

int main(int argc, char \*\*argv){

setvbuf(stdout, NULL, \_IONBF, 0);  $gid_t$  gid = getegid(); setresgid(gid, gid, gid); puts("Give me a string and lets see what happens: ");  $vuln()$ : return 0:

pwndbg> print flag \$1 = {<text variable, no debug info>} 0x80485e6 <flag> ↑

Toto je cíl

## Exploit!

![](_page_32_Figure_1.jpeg)

## pwn - bring it on

- **•** bypass protekcí
	- ASLR při každém běhu se náhodně změní adresy + PIE → leak
	- Stack canary před return adresou na stacku je uložená "stack cookie", která je zkontrolována → leak
	- NX stack leží v non-executable paměti, nelze shellcodovat → ROP

```
sijisu@ThinkSUSE ~/hxx/wtfctf/examples $ checksec ./vuln
[*] '/home/sijisu/hxx/wtfctf/examples/vuln'
             i386-32-little
   Arch:
            Partial RELRO
   RELRO:
   Stack: No canary found
   NX:NX disabled
   PIE: No PIE (0x8048000)
            Has RWX segments
   RWX:
```
- heap
	- use after free
	- double free volné chunky na heapu jsou drženy jako linked list, pokud vhodně párkrát freenu a pak znova mallocnu dostanu pointer na libovolné\* místo v paměti
- tools: pwndbg, pwntools, Ghidra

### rev - good first challenge

sijisu@ThinkSUSE ~/hxx/wtfctf/examples \$ ./rev usage: ./rev FLAG sijisu@ThinkSUSE ~/hxx/wtfctf/examples \$

> sijisu@ThinkSUSE ~/hxx/wtfctf/examples \$ ./rev test wrong flag : ( sijisu@ThinkSUSE ~/hxx/wtfctf/examples \$

![](_page_35_Figure_0.jpeg)

 $\begin{smallmatrix} & 0 & 0 \\ 0 & 0 & 0 \\ 1 & 0 & 0 \end{smallmatrix}$ 

![](_page_35_Figure_1.jpeg)

## Binárka je striplá, ale není třeba panikařit

![](_page_36_Figure_1.jpeg)

![](_page_36_Picture_24.jpeg)

### Jak tedy vypadá main?

![](_page_37_Picture_61.jpeg)

![](_page_37_Figure_2.jpeg)

### XOR XOR XOR XOR

![](_page_38_Picture_5.jpeg)

### Hotovo:)

sijisu@ThinkSUSE ~/hxx/wtfctf/examples \$ ./rev flag{hello\_reversing} Correct flag: flag{hello\_reversing} Congrats! sijisu@ThinkSUSE ~/hxx/wtfctf/examples \$

tools: Ghidra, IDA, Binary Ninja, strings : D, objdump, strace, ltrace, CyberChef  $\bullet$ 

## rev - bring it on

- hardcore obfuskace
	- packery
- netriviální algoritmy takové, co rozbijí decompiler :)
- symbolic execution "jak musí vypadat vstup, abychom se v kódu dostali sem?"
	- SAT solvers z3, angr
- ezo architektury, virtuálky

![](_page_40_Figure_7.jpeg)

### crypto - good first challenge

```
#I/usr/bin/env python3
from Crypto.Cipher import AES
from os import urandom
from random import randint, sample
from sys import stdin, stdout
from flag import m
p = urandom(16)q = urandom(16)n = \text{randint}(17, \text{len}(m)-1)/116xor = lambda s, t: b''.join(bytes([a ^ b]) for a, b in zip(s, t))
\texttt{aes} = \texttt{lambda} \texttt{ s}: \texttt{AES.new}(p, \texttt{AES.MODE\_CBC}, \texttt{b} \texttt{'} \texttt{x00} \texttt{'}*16). \texttt{encrypt(s)}1st = lambda s: [s[i:i+16].ljust(16, b' \x00') for i in range(0, len(s), 16)]
inc = lambda s, t: bytes.fromhex("%032x" % (int(s.hex(), 16) + (t % n)))
blk = lambda s, t: b''.join(xor(aes(inc(t, i)), s[i]) for i in range(len(s)))
enc = lambda s, t: blk(lst(s), t)
```

```
f = enc(m, q)
```

```
while True:
   print(" - Print encrypted flag")print("2 - Test encryption")
   print("3 - Quit")print(" == ,", end='', flush=True)
   a = stdin.readline().strip()if a == 11:
       print("Here you go:", ''.join("{:02x}".format(c) for c in f))
   elif a == '2':print("Enter a hex-encoded message to encrypt: ", end='', flush=True)
       try:
           b = stdin.readline().strip()b = 0' * (len(b) % 2) + be = enc(bytes.fromhex(b), q)s = [1] * len(p)t = bytearray(p)for i in sample(range(len(p)-1), 3):
               s[i] = '0't[i] = ord(urandom(1))print("Encryption key :", ''.join("{:02x}".format(c) for c in t))
           print("Mask of truth :", ''.join(s))
           print("Your cryptogram:", ''. join("{:02x}".format(c) for c in e))except ValueError as e:
           print(e)elif a == '3':print("Thanks, bye!")
       exit(0)elseprint("Invalid choice")
   print('')
```
## Jak to vypadá?

```
1 - Print encrypted flag
2 - Test encryption
3 - 0uit
\equiv \Rightarrow 1
Here you go: de3089b554ea52b3dfc584f9395aab64a5a52e83960fc003cddbde92faf23f2e0e8c3baa892f8d35da5
7bb8956da892d53f2cf7b969437638cb04bb937394766f6d8cb7a18198b4b51042542bfa4ab2058ed0f8a70cea48f759
c1f3e5c176ad3987042db585de4570b2dc9febf52dd0c3709c0a1c040876f1d0575b7f01c1fff72bacb0b243b8489585
5d33994224f0c9505d35611c5ca0b79755f52599c3bb73b4439b9cc0a28eeb71bb0194b347a718fff3c7ddf5384cab51
1 - Print encrypted flag
2 - Test encryption
3 - 0uit
\Rightarrow 2
Enter a hex-encoded message to encrypt: 414141
Encryption key : bb9962bf793720830a7ff046a8ccf1e9
Mask of truth : 0011111110111111
Your cryptogram: da19bac635877e9392a0fd9c4b768b37
1 - Print encrypted flag
2 - Test encryption
3 - 0uit
\equiv = >
```
## Jak to šifruje?

```
from Crypto.Cipher import AES
from os import urandom
from random import randint, sample
from sys import stdin, stdout
from flag import m
p = urandom(16)q = urandom(16)n = \text{randint}(17, \text{len}(m)-1)/116xor = lambda s, t: b''.join(bytes([a ^ b]) for a, b in zip(s, t))
\texttt{aes} = \texttt{lambda} \texttt{ s}: \texttt{AES.new}(p, \texttt{AES.MODE\_CBC}, \texttt{b} \texttt{'} \texttt{x00} \texttt{'}*16). \texttt{encrypt(s)}1st = lambda s: [s[i:i+16].ljust(16, b'\x00') for i in range(0, len(s), 16)]
inc = lambda s, t: bytes.fromhex("%032x" % (int(s.hex(), 16) + (t % n)))
blk = lambda s, t: b''.join(xor(aes(inc(t, i)), s[i]) for i in range(len(s)))
enc = lambda s, t: blk(lst(s), t)
```
 $f = enc(m, q)$ 

- 1. Vygeneruje náhodně **p**, **q** a **n**
- 2. Rozdělí zprávu do 16 bytových bloků (kdyžtak padduje)
- 3. Každý blok vyXORuje s **q** zašifrovaným pomocí AES (IV bude nulové, klíč bude **p**)
- 4. K **q** vždy přičte index bloku mod **n**.

### Poznatky

- je to blokový XOR našeho vstupu s key streamem generovaným AESem
- pokud náš vstup budou samé nuly, získáme čistý výstup z AES
- zároveň máme klíč k AESu **p**
- **●** → můžeme získat vstup, který šel do AESu **q**
- pro dešifrování dalších bloků budeme přičítat k **q** (mod n, které ale neznáme)

![](_page_44_Figure_6.jpeg)

![](_page_44_Figure_7.jpeg)

 $1$  - Print encrypted flag  $2 - Test$  encryption  $3 - 0$ uit Enter a hex-encoded message to encrypt: 0 Encryption key: 65b062bf79f820830abaf046a8cc39e9 Mask of truth : 1111101110111101 Your cryptogram: 9b58fbc635877e9392a0fd9c4b768b37

 $1$  - Print encrypted flag  $2$  - Test encryption  $3 - 0$ uit  $\Rightarrow$  2 Enter a hex-encoded message to encrypt: 0 Encryption key : 65b062bf79bc20830ae8f0462dccfle9 Mask of truth : 1111101110110111 Your cryptogram: 9b58fbc635877e9392a0fd9c4b768b37

 $1$  - Print encrypted flag

 $2 - Test$  encryption  $3 - 0$ uit  $\Rightarrow$  2 Enter a hex-encoded message to encrypt: 0 Encryption key: 09b062bf799820830aebf046a8ccc7e9 Mask of truth : 01111011111111101 Your cryptogram: 9b58fbc635877e9392a0fd9c4b768b37  $1$  - Print encrypted flag  $2$  - Test encryption  $3 - 0$ uit  $\Rightarrow$  2 Enter a hex-encoded message to encrypt: 0 Encryption key: 65b062bf0f3740830aebc346a8ccfle9 Mask of truth : 1111010111011111 Your cryptogram: 9b58fbc635877e9392a0fd9c4b768b37  $1$  - Print encrypted flag

 $2 - Test encryption$  $3 - Quit$  $\equiv 2$ Enter a hex-encoded message to encrypt: 0 Encryption key: 65b062bf7925d3830aebf044a8ccfle9 Mask of truth : 1111100111101111 Your cryptogram: 9b58fbc635877e9392a0fd9c4b768b37

 $1$  - Print encrypted flag  $2$  - Test encryption  $3 - 0$ uit  $\equiv 2$ Enter a hex-encoded message to encrypt: 0 Encryption key: 65bb6223793720830ae8f046a8ccfle9 Mask of truth : 10101111101111111 Your cryptogram: 9b58fbc635877e9392a0fd9c4b768b37

 $1$  - Print encrypted flag

- $2$  Test encryption
- $3 Quit$

### Získáváme p

65b062bf79f820830abaf046a8cc39e9 65b062bf79bc20830ae8f0462dccf1e9 09b062bf799820830aebf046a8ccc7e9 65bb6223793720830ae8f046a8ccf1e9 8ab04cbf793720830aebf0467eccf1e9 65b0dabf793720af0aebf04aa8ccf1e9

65b062bf793720830aebf046a8ccf1e9

## Získáváme q

1 - Print encrypted flag 2 - Test encryption  $3 - 0$ uit  $\equiv 2$ Enter a hex-encoded message to encrypt: 000000000000000000000000000000000 Encryption key: 65b062bf7937a38337ebf046a857f1e9 Mask of truth : 11111101011111011 Your cryptogram: 9b58fbc635877e9392a0fd9c4b768b37

In [175]: AES.new(bytes.fromhex("65b062bf793720830aebf046a8ccf1e9"), AES.MODE\_CBC, b'\x00'\*16).decrypt(bytes ...: .fromhex("9b58fbc635877e9392a0fd9c4b768b37")).hex() Out[175]: 'e3707c41cd8ab36c6aef991e891e5211'

### Tak to zkusme dát dohromady!

```
#!/usr/bin/env python3
   from Crypto.Cipher import AES
   from os import urandom
   from random import randint, sample
   from sys import stdin, stdout
   p = bytes.fromhex("65b062bf793720830aebf046a8ccf1e9")q = bytes.format("e3707c41cd8ab36c6aef991e891e5211")n =flag = bytes.fromhex("de3089b554ea52b3dfc584f9395aab64a5a52e83960fc003cddbde92faf23f2e0e8c3baa892f8d:
j'Ehrsam, Meyer, S>\xfd'xd5E\xa3\x88\xbe\x90_{#\x0e\xb1\x84\xb4\x19\x95\xd4\xc0l\xbc\xa8\xf3\xa6H\xf3\xd8\xcbR\x1c_\xa3\xeb\x17+\x88;
```
x11w\xb7\xc3\xcf\x95\x9c\x80\x17\xd6<\xa0\xce\xad\xde\_\xf6<\r\'\xd1;a\\\xe9\x<mark>1</mark>3`F Your flag is: f?\xf5<mark>\_</mark>xc6V\xc5\xa5\x91\xb37j\x04(\xa

 $f = enc(flag, q)$  $print(f)$ 

### Jak přijdeme na n?

In [176]: len(b'>\xfd\xd5E\xa3\x88\xbe\x90\_{#\x0e\xb1\x84\xb4\x19\x95\xd4\xc0l\xbc\xa8\xf3\xa6H\xf3\xd8\xcbR\x1c\_ ...: \xa3\xeb\x17+\x88;!\*\x99\xfcc0,Q\xba\x82\x0f\x92\x98IC%7s\xaf\xd2\x9aDh@,\$X(\xd0\xfa\xe1\x18\x14\xf2\x9 ...: f\xdc\x05jn\x98\x92\x14a\x8ff\x80\xbf\xea\x92D\x8f~\xfd\x00\x8b\xc6\xc2x\x83\x16#CSX/\xecF\xad\x8c\n%"5 ...: \xfd\x0fP\\@UF\x13\x08\xfc\xff,J=\xca\xee?\x82\x8b\x1a\xaf\xed\xcf\xcd\xcc\x96\x1cp\x05;G\x9c\xc3\xc8\x ...: c2qd\x83\x11v\xbb\x93\xd2\x83\x8b\x90R\xc7&\xa0\xd8\xa9\xd4\x1c\xfbu\x1d1\xc3tqU\xa6\xf9n\x01') Out[176]: 176

In  $[177]: 176/16$  $Out[177]: 11.0$ 

 $n = 11 + 1 = 12$ 

![](_page_48_Picture_4.jpeg)

### Hotovo:)

sijisu@ThinkSUSE ~/hxx/kybersoutez/icsc/2021/challs/quals2/leaksomesecrets \$ py <u>server cracker demo.py</u> b'Ehrsam, Meyer, Smith and Tuchman invented the cipher block chaining (CBC) mode of operation in 1976. In CBC mode , each block of plaintext is XORed with the previous ciphertext block before being encrypted. This way, each ciphe rtext block depends on all plaintext blocks processed up to that point. To make each message unique, an initializa tion vector must be used in the first block. Your flag is: flag{FLAGHERE}\x00\x00\x00'

### crypto - bring it on

- asymetrické šifrování
	- RSA slabé klíče
		- sdílená prvočísla, moc daleko od sebe...
- symetrické šifrování
	- hrátky s AES
	- padding oracle
- historické exkurzy
- špatné implementace
- "guess the paper"
- "implement the paper"
- další matematické věci
	- $\circ$  řešení lineárních rovnic na  $\mathbb{Z}_2$  pro bypass validace firmwaru
- cryptohack.org

![](_page_50_Picture_14.jpeg)

![](_page_50_Figure_15.jpeg)

### forensics - good first challenge

- máme obraz disku Android telefonu
- víme, že vlajka je schovaná ve zprávě v aplikaci WhatsApp

Kde a jak WhatsApp uchovává zprávy?

Forensic Analysis of WhatsApp Messenger on Android Smartphones

Cosimo Anglano DiSIT - Computer Science Institute, Universitá del Piemonte Orientale, Alessandria (Italy) email:cosimo.anglano@uniupo.it

### forensics - bring it on

- obrazy disků
	- namountovat a vidět :)
- obrazy paměti RAM
	- co se na počítači dělo v době záchytu?
	- hodně zajímavé jsou úlohy, kde vám nástroje nepomůžou
- analýza síťového provozu
	- odkud, kam a co se přenášelo

tools: Wireshark, Autopsy, Volatility

```
sijisu@ThinkSUSE ~/hxx/CTFs/uaCTF $ vol.py -f ./memories imageinfo
Volatility Foundation Volatility Framework 2.6.1
        : volatility.debug : Determining profile based on KDBG search...
INFO
          Suggested Profile(s) : WinXPSP2x86, WinXPSP3x86 (Instantiated with WinXPSP2x86)
                     AS Layer1 : IA32PagedMemory (Kernel AS)
                     AS Layer2 : FileAddressSpace (/home/sijisu/hxx/CTFs/uaCTF/memories)
                      PAE type : No PAE
                           DTB : 0x39000L
                          KDBG: 0x8054cde0L
          Number of Processors : 1
     Image Type (Service Pack) : 3
                KPCR for CPU 0 : 0xffdff000L
             KUSER SHARED DATA : 0xffdf0000L
           Image date and time : 2022-07-08 05:10:47 UTC+0000
     Image local date and time : 2022-07-08 14:40:47 +0930
```
### misc

- všehochuť
	- včetně algoritmizačních úloh jako v KSP :)
- od procházení bludiště, luštění regexových křížovek po plánování trajektorie satelitu a neutralizaci bomby
- někdy to je až trochu moc... misc

![](_page_53_Figure_5.jpeg)

```
$$bd9a4801dbe306ae$wait$6bfa21a4$$
BOMB ok wait T-128971s
d$$f7bb54de2258ea13$wait$8c07471e$$
BOMB ok wait T-128968s
RR fail valid
\overline{\mathsf{d}}ERR fail valid
ERR fail valid
$$b00bf5f4717ad4f7$wait$f0a1906d$$
BOMB ok wait T-128965s
ERR fail valid
$$ad83b8deacd006bf$wait
E$RR9 faaidl 2valli9d
3e55ERR fail valid
$5748478c437a4bca7$wait\ge109cdaa$$BOMB ok wait T-128959s
```
### CTF kategorie

- web
- pwn
- rev
- crypto
- forensics
- misc
- někdy ještě
	- hardware
	- mobile
	- pentest
	- osint

![](_page_54_Figure_12.jpeg)

## Okay, I'm sold. A teď kde si můžu zahrát?

- co právě běží za CTFka: ctftime.org
- v českých končinách
	- TheCatch organizováno CESNETem
	- KyberSoutěž
		- pro lidi mezi 12-26 lety
		- některé úlohy nejsou úplně... v duchu věci
		- dá se kvalifikovat na ECSC a lidi jsou super
	- z KyberSoutěže vznikl i tým se kterým občas o víkendech hrajeme
		- pokud byste někdo chtěli zkusit, ozvěte se :)

![](_page_55_Picture_10.jpeg)

![](_page_55_Picture_11.jpeg)

### Attack & Defense CTFka

![](_page_56_Figure_1.jpeg)

### A jsou k tomu nějaké kuchařky?

- [LiveOverflow](https://www.youtube.com/@LiveOverflow) na YouTube
- writeupy a blogposty

![](_page_57_Picture_3.jpeg)

- různé tematické weby: [portswigger](https://portswigger.net/web-security), nightmare...
- [picoCTF](https://picoctf.com/)
- Kybersoutěž :D

![](_page_57_Picture_47.jpeg)

Můj původní plán byl pro vás krátké CTF připravit, ale… Matfyz hits hard and stuff… tak pardon :(

# Děkuji za pozornost! Diskuze

## Zdroje ukázkových úloh:

- vlastní výroba web, rev
- picoCTF pwn
- ICC Team Europe Quals by ENISA crypto

### Přehledová tabulka na závěr

![](_page_61_Picture_32.jpeg)